# MANUAL DE USUARIO USUARIO SMART BRACELET V121 - X9PLUS

## 1. Vista general y botones

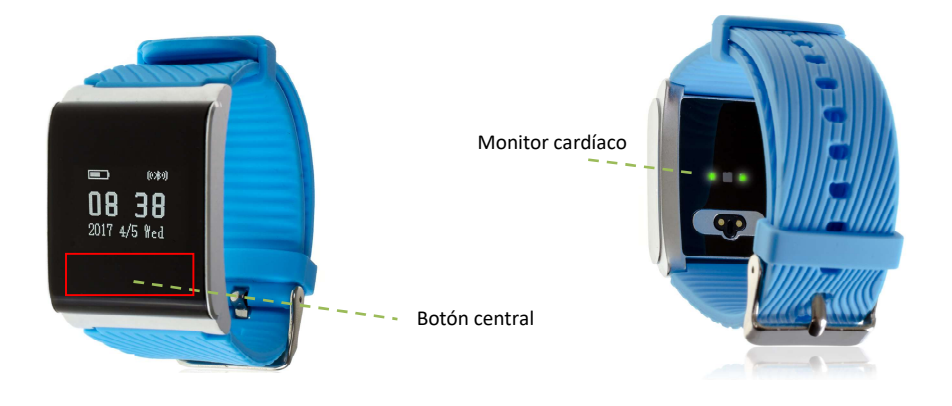

### 2. Antes del primer uso:

- Las funciones podrían cambiar en base a futuras actualizaciones de software.
- Las funciones podrían cambiar en base a futuras actualizaciones de<br>• Cargue la batería durante al menos dos horas antes del primer uso.
- Encender el dispositivo: Encender el dispositivo: presione durante unos segundos el botón central.
- Encender / apagar la pantalla: haga una pulsación corta al botón central.
- · Desplazarse por los menús: haga una pulsación corta al botón central.

Para cargar el brazalete conecte el cargador magnético a la parte trasera de su brazalete y conéctelo a un puerto UBS o adaptador de carga. conéctelo a un puerto UBS o adaptador de carga.

## 3. Descarga y conexión del software de sincronización con el Smartphone Smartphone:

- 1. Busque en App Store la apliación gratuita "iwear" o en Google Play la aplicación gratuita "iwear2".
- 2. Encienda el Bluetooth en el teléfono.
- 3. Puede registrarse o saltarse este paso.
- 4. Vaya a los ajustes de la aplicación mediante el icono de la rueda arriba a la derecha. Entre en el menú "Dispositivo encadenado" y busque el X9PLUS. Márquelo y pulse en "Dispositivo encadenado". Puede registrarse o saltarse este paso.<br>Vaya a los ajustes de la aplicación mediante el icono de la rueda ar<br>derecha. Entre en el menú "Dispositivo encadenado" y busque el
- Márquelo y pulse en "Dispositivo encadenado".<br>5. Su brazalete ya estaría conectado con el Smartphone y se sincronizará automáticamente automáticamente.

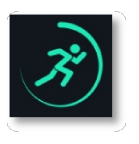

#### 4. Funciones:

- Podómetro: mueva sus brazos regularmente mientras camina, y el podómetro contará los pasos. En la pantalla principal de la aplicación podrá visualizar el número de pasos.
- Calorías quemadas: el brazalete medirá las calorías quemadas mientras camina o realiza ejercicio y se lo indicará en la pantalla.
- Distancia recorrida: el brazalete medirá la distancia en metros recorrida.
- Monitor de sueño: monitorea la calidad de sueño mientras duerme. Su brazalete enviará la información de sueño a la aplicación de su Smartphone. Medirá el sueño total, sueño profundo, ligero, despierto... así como la eficiencia del sueño.
- Monitor cardíaco: el brazalete medirá automáticamente sus pulsaciones y aparecerá en la pantalla junto con otros datos como la presión sanguínea o el oxígeno en sangre.
- Encontrar el teléfono: Con este modo podrá hacer que el teléfono emita un sonido (si el teléfono no está en modo silencio o vibración).
- Alarma: configure una alarma para que su brazalete le avise a una determinada hora.

Desde la aplicación se podrá acceder a otras funciones tales como:

 Notificaciones de llamadas, SMS y aplicaciones: A través de la configuración podrá activar esta función de forma que cuando llegue una notificación a su teléfono móvil, el brazalete mostrará un aviso con el icono correspondiente a la aplicación de la que proviene.

En dispositivos Android deberá permitir el acceso a las notificaciones para poder recibirlas en el brazalete. Para ello entre en los ajustes del teléfono y busque un apartado en el que pueda configurar las notificaciones (varía en función de la marca del terminal utilizado). Una vez ahí le aparecerá un gestor de notificaciones con las aplicaciones existentes en el teléfono. Busque la aplicación y active el interruptor de la opción "Permitir notificaciones".

 Además tiene otras funciones configurables como el aviso anti-pérdida o control sedentario.

#### 5. Solución de problemas comunes:

-Incapaz de encender: puede que la batería esté demasiado baja, pruebe a cargarlo.

-Apagado automático: la batería está agotándose; póngalo a cargar.

-Tiempo de uso demasiado corto: la batería no está correctamente cargada.

-No carga: la vida de la batería puede verse reducida tras unos años. Debe remplazarla por una nueva.

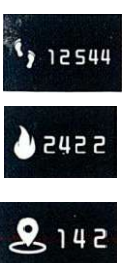

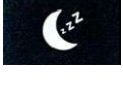

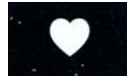

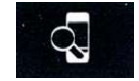

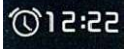

## 6. Avisos

-Use los accesorios del reloj y los de su Smartphone.

-Reconecte el Bluetooth si se desconecta ocasionalmente.